# **名古屋大学東山地区 自転車登録証交付電子申請について**

# **こんなとき、どう申請すればいい?**

【自転車】

1.申請者情報を確認・変更したい・・・P2~P3 2.パスワードを変更したい/パスワードを忘れてしまった・・・P4~P6 3.Q&A・・・P7

> 作成日:2024年3月14日 Ver.1

### **1.申請者情報を確認・変更したい(1/2)**

入構申請者登録フォームで登録していただいた情報(パスワード・氏名・メールアドレス・所属機関・連絡 先等)を確認したい・変更したい場合は、ログイン後TOPページの「**申請者情報確認・変更**」から手続きい ただけます。

※ログイン後TOPページ

東海国立大学機構 名古屋大学 東山地区自転車申請管理システム

ログアウト

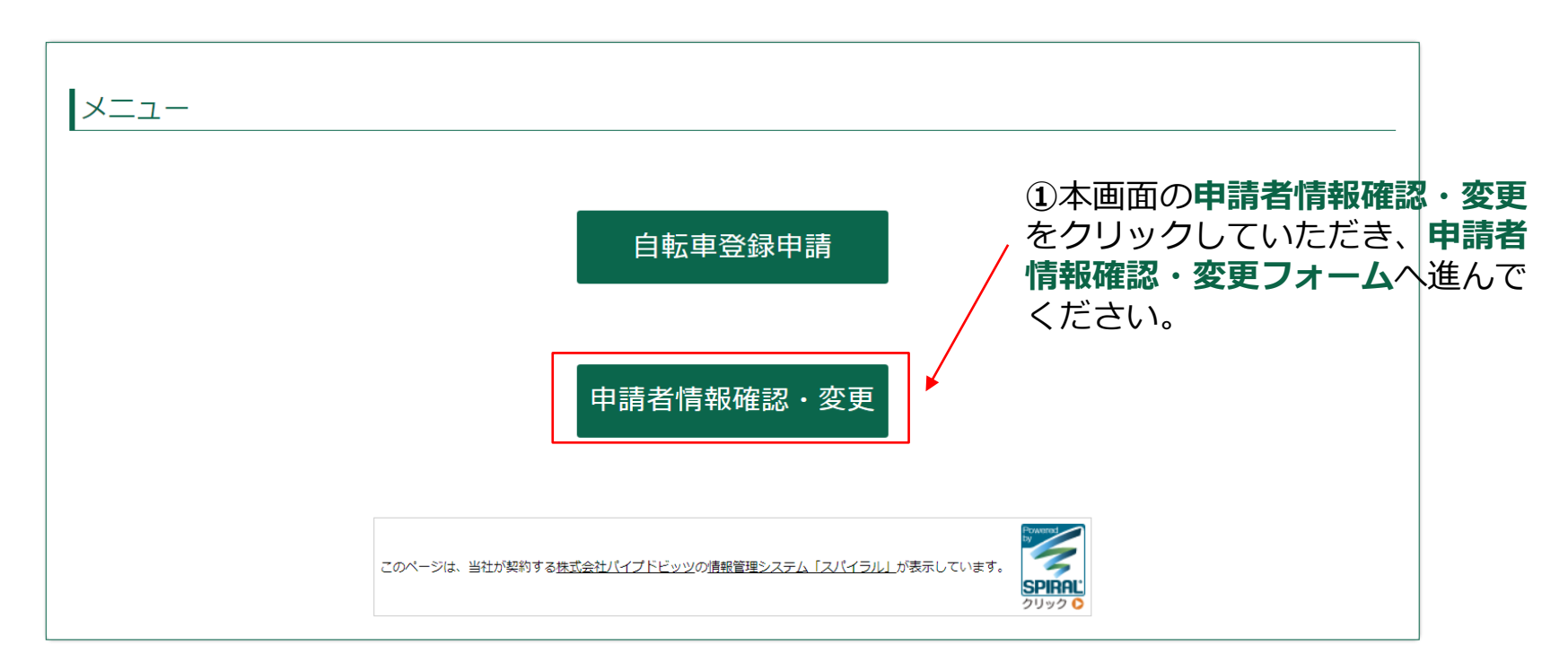

© 東海国立大学機構 名古屋大学

## **1.申請者情報を確認・変更したい(2/2)**

#### 自転車申請者情報変更フォーム

【個人情報の取り扱い】の確認を行い 必要事項をご入力の上、「確認」ボタンを押してください。

#### 【個人情報の取り扱い】

東海国立大学機構名古屋大学入構申請管理システムから取得する個人情報は、 交通担当事務室及び情報管理システム「スパイラル®」において、

東山地区構内入構及び駐車の申請、審査、許可等に関する業務のため利用します。

東海国立大学機構名古屋大学入構申請管理システムから取得した個人情報は、

「東海国立大学機構個人情報保護規程」等に基づき適正に取り扱います。

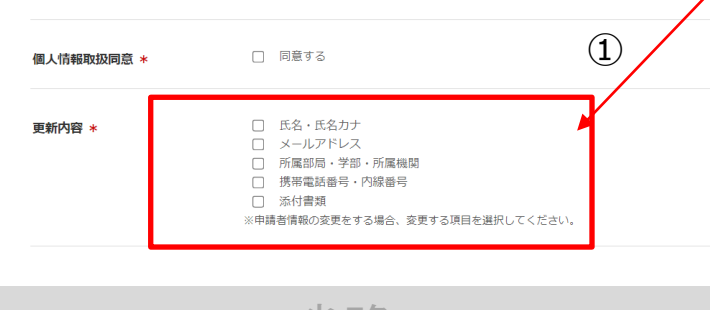

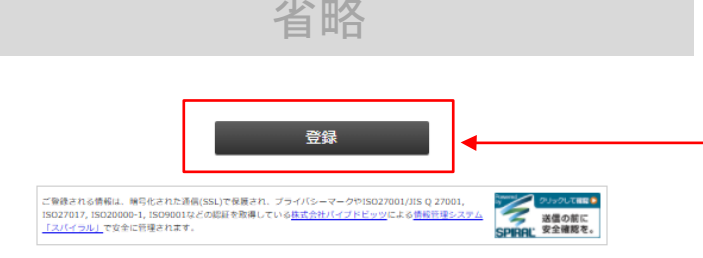

- 1.情報を**確認したい**場合は、左図の画面でご覧ください。 確認後は、ページを閉じて終了してください。
- 2.情報を**変更したい**場合は、以下の手続きをしてください。
	- ①「更新内容」から変更する内容の項目を選択(複数選択可)する とともに、以下の選択した項目に、変更後の情報を入力してくだ さい。
- ②変更する箇所の選択が済みましたら、「**登録**」をクリックしてく ださい。

登録後、指定メールアドレスに以下の「件名:申請者情報変更の 手続きを完了しました」通知メールが届きましたら変更手続き完 了です。

東海国立大学機構名古屋大学管理部施設課環境安全担当交通担当事務室 <sis-kou3@adm.nagoya-u.ac.jp> 【名大入構申請管理システム】利用登録完了しました 名大太郎 様 東海国立大学機構名古屋大学東山地区入構申請管理システムをご利用いただきありがとうございます。 利用登録が完了しました。 ■ログインはこちらから https://area31.smp.ne.jp/area/p/ndnj9ojnfl1ldtapb1/1EaQh5/login.html ■利用マニュアル URL ■入構申請管理システムに関するお問い合わせ

sis-kou3@adm.nagoya-u.ac.jp

※このメールは自動配信メールです。ご返信いただいてもご回答いたしかねます。

#### **LOGIN**

東海国立大学機構 名古屋大学東山地区 自転車申請管理システム

#### 自転車申請管理システムの利用が初めての方はこちらから登録をしてください。

#### 自転車申請者新規登録

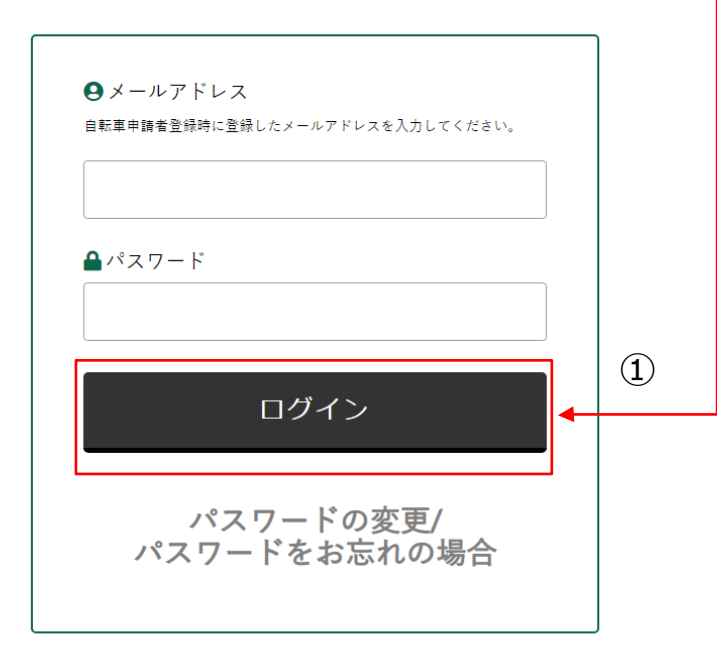

## ①「**パスワードの変更/パスワードをお忘れの場 合**」をクリックしてください。 下の画面に進みます。

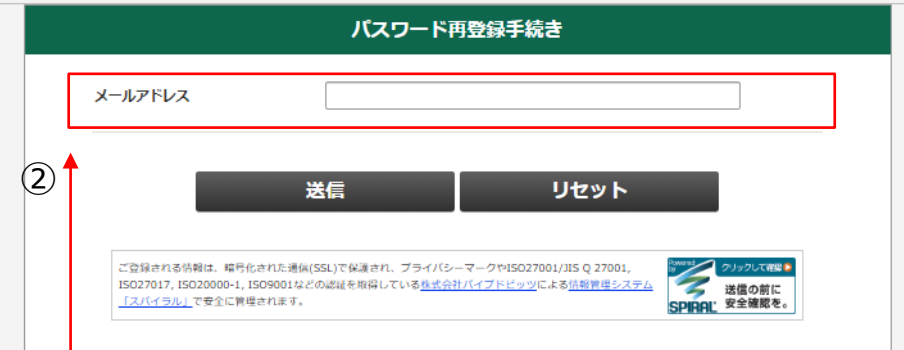

②ID(メールアドレス)を入力してください。 ※登録済のID(メールアドレス)ではない場合は 次ページの③以降の手続きはできません。

© 東海国立大学機構 名古屋大学

## **2.パスワードを変更したい/パスワードを忘れてしまった(2/3)**

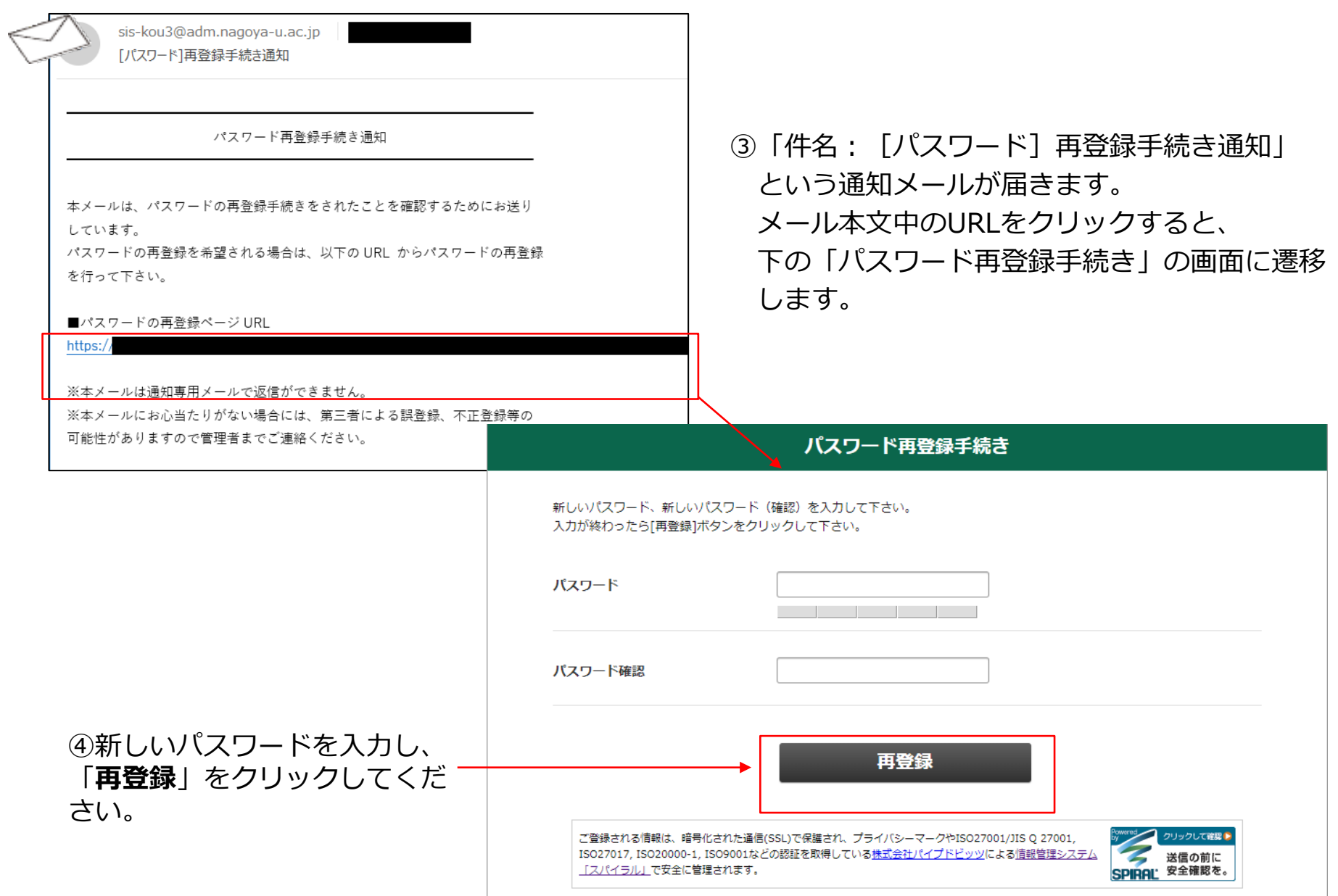

## **2.パスワードを変更したい/パスワードを忘れてしまった(3/3)**

⑤「件名:[パスワード]再登録完了通知」 という通知メールが届き、手続き完了です。

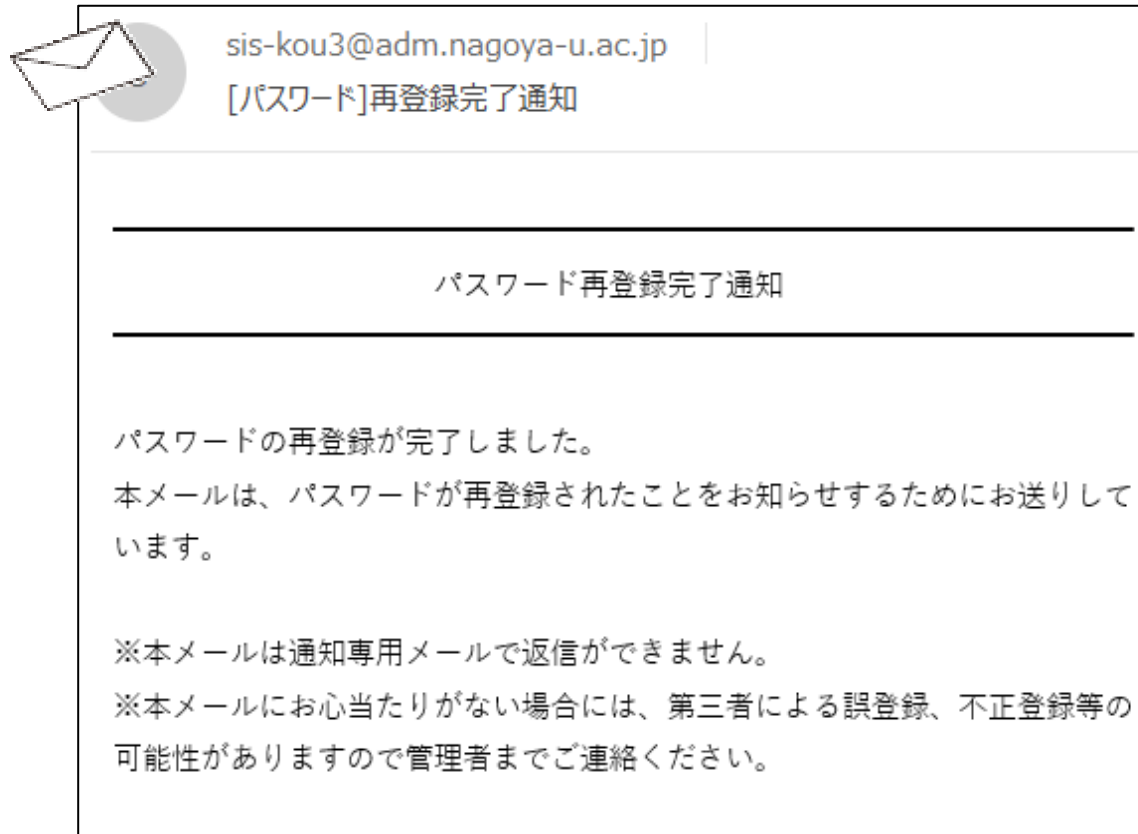

- Q1.申請・入構申請管理システム関する問い合わせをしたいです。
- A. [sis-kou1@t.mail.nagoya-u.ac.jp](mailto:sis-kou1@adm.%EF%BD%8Eagoya-u.ac.jp)へお問い合わせください。

### Q2.申請をした後に、申請内容を修正したいです。

A. 申請状況のステータスが「申請中」の場合は、[sis-kou1@t.mail.nagoya-u.ac.jp](mailto:sis-kou1@adm.%EF%BD%8Eagoya-u.ac.jp)へご連絡ください。 差戻しさせていただきますので、差戻し連絡のメールより管理システムへログインしご修正ください (本マニュアルP24参照)。

申請状況のステータスが「登録完了」になっている場合は、再度申請内容の変更をしてください。 (本マニュアルP25以降参照)。

- 03. 申請後、申請内容確認の通知(差し戻しもしくは登録完了)はいつ頃になりますか。
- A.年度途中の申請については、大学営業日10日後になります。

次年度申請については、次年度申請の受付期間中に申請された場合、3月中旬頃より順次通知いた します。

#### Q4.交付された自転車登録証を紛失しました。

A. 同じ番号の自転車登録証の交付は出来ません。「自転車登録申請」をクリックし、申請フォーム「3. 申請区分 再交付」を選択しご申請をしてください。

#### Q5.自宅にプリンターがないためメールの印刷ができません。

A.コンビニエンスストアでの印刷をご検討ください。印刷方法は各コンビニエンスストア備え付けの端 末により異なりますので、各自ご確認ください。

# **交通マナーを守り、くれぐれも事故にはお気を付けてご入構ください。**

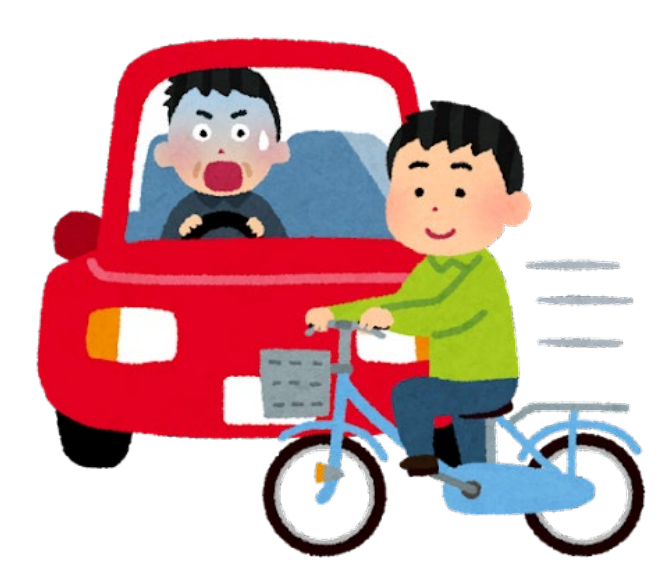